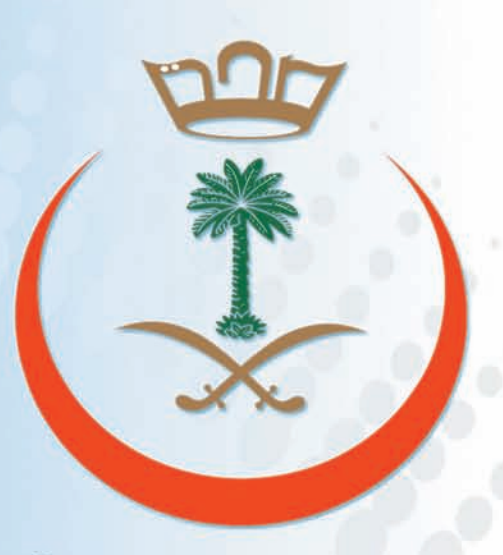

وزارة الصحة

دليل استضام نظام (إيجاد) كخدمات أكتهاج الصعية

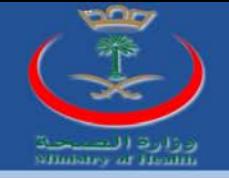

## جدول المحتويات

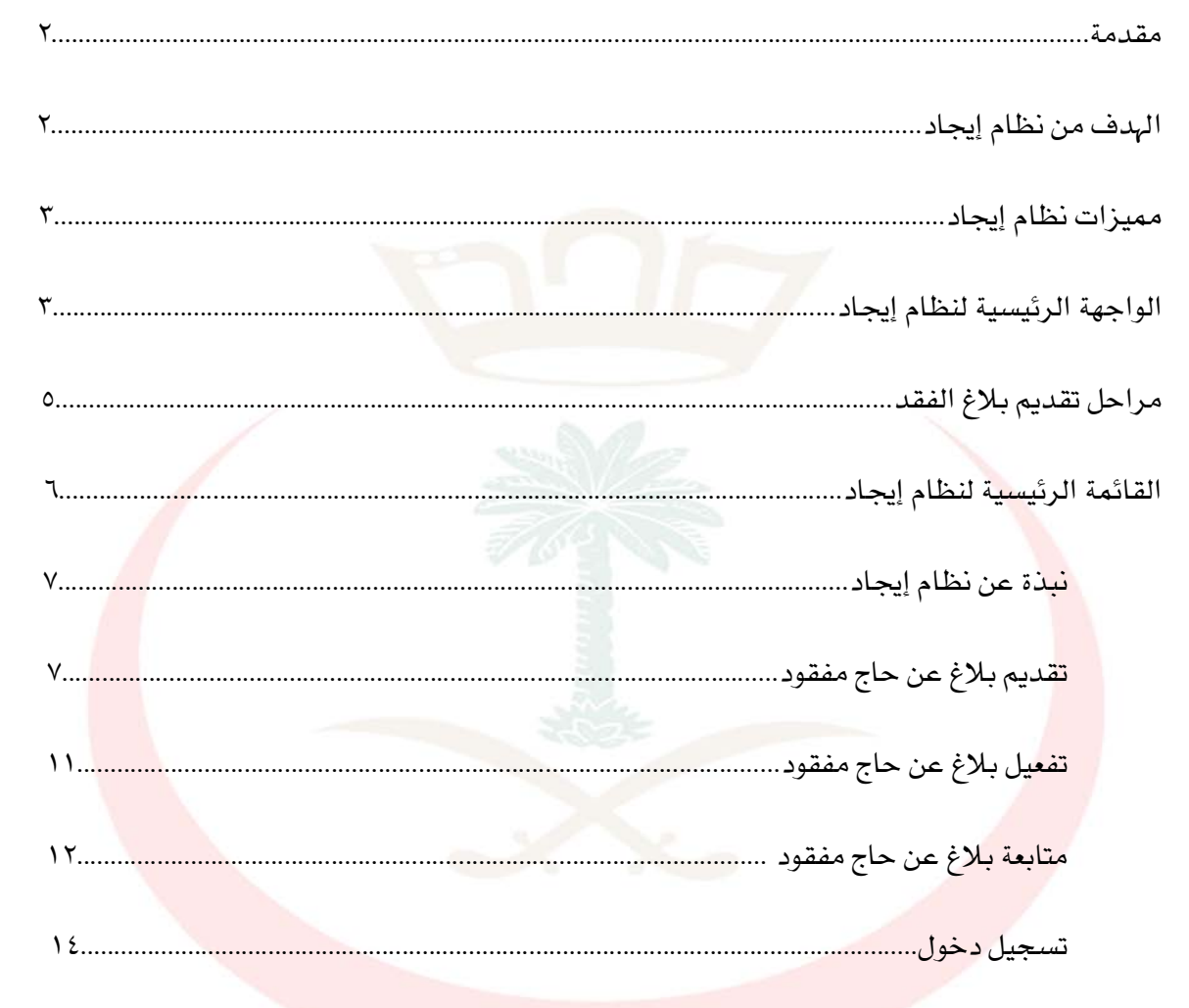

دليل استخدام نظام إيجاد مخدمات الحجاج الصعية

ديبل اكفرد

1

Ш

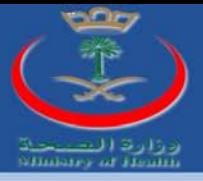

## مقدمت:

الحج ركن من أركان الإسلام ، وفرض من فروضه ومن هذا المنطلق تسعى وزارة الصحة في المملكة العربية السعودية دائماً إلى توظيف كامل إمكانياتما لخدمة حجاج بيت الله الحرام ومساعدقم على تأدية هذه الشعيرة على أكمل وجه والحرص على توفير جميع الخدمات الصحية التي تساعد الحجاج وغيرهم على تأدية مناسك الحج بكل يسر وسهولة, وانطلاقا من إيمان الوزارة بأهمية توظيف التقنية لتسهيل وتسريع عمل المؤسسات الصحية في المملكة بشكل عام ومناطق تأدية مناسك الحج بشكل خاص فإن وزارة الصحة تتشرف بإطلاق نظام "إيجاد" لخدمات الحجاج الصحية على الشبكة العالمة (شبكة الإنترنت) لخدمة الحجاج ومؤسسات الطوافة وحملات الحج بدءاً من موسم الحج لعام ١٤٣١ هجرية. حيث يعتبر نظام "إيجاد" استكمالاً لما بدأته الوزارة من توظيف التقنية لتأمين خدمات الحجاج الصحية, حيث يتم ربط هذا النظام مع جميع المستشفيات المعنية والمتواجدة في مناطق تأدية مناسك الحج (مكة والمدينة المنو<mark>ر</mark>ة).

## الهدف من نظام "إيجاد":

يهدف نظام "إيجاد" إلى مساعدة الحجاج والمعنيين في مؤسسات الطوافة وحملات الحج على التبليغ عن <mark>المفقودي</mark>ن أثناء تأدية مناسك الحج والبحث عنهم في جميع المستشفيات المتواجدة في مناطق تأدية المناسك مع تزويده بالخدمات التالية:

.١ يتوفر النظام باللغتين العربية والانجليزية.

د ليل

استفدام

- .٢ يعمل النظام على شبكة الإنترنت لذلك يستطيع جميع من لديهم وصول إلى الإنترنت استخدام هذا النظام بدون أية قيود.
- .٣ تنبيه أصحاب البلاغات عن وجود تطابق مع معلومات الأشخاص الذين بلغوا عن فقدام من خلال الجوال والبريد الإلكتروني.
- .٤ مساعدة المستشفيات للبحث عن المطابقات بين المسجلين لديهم وبين البلاغات التي قدمها الحجاج ومؤسسات الطوافة وحملات الحج.

ها م

إيجاد تخدمات الحعاج

2

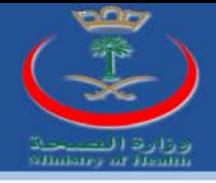

- .٥ تأمين التواصل بين المصابين والمفقودين المسجلين في المستشفيات وبين مؤسسات الطوافة وحملات الحج.
	- .٦ المساعدة على إيجاد المفقودين والمصابين بدون الحاجة لمراجعة المستشفيات.
	- .٧ إتاحة إمكانية معرفة عناوين وتفاصيل المستشفيات التي تم إدخال المصابين والمفقودين إليها.

مميزات نظام (إيجاد) لخدمات الحجاج الصحيت:

يسمج نظام (إيجاد) للمستخدم سواء كان (عام, مؤسسة, حملة) من إضافة أي معلومات خاصة بالحاج المفقود على سبيل المثال(اسم الحاج, جنس الحاج, سن الحاج...) وأجراء مقارنة للبيانات المدخلة مع البيانات الموجودة في سجلات المستشفيات.

الواجهـ، الرئيسيـ، لنظام (إيجاد) لخدمات الحجاج الصحيـ، (فرد):

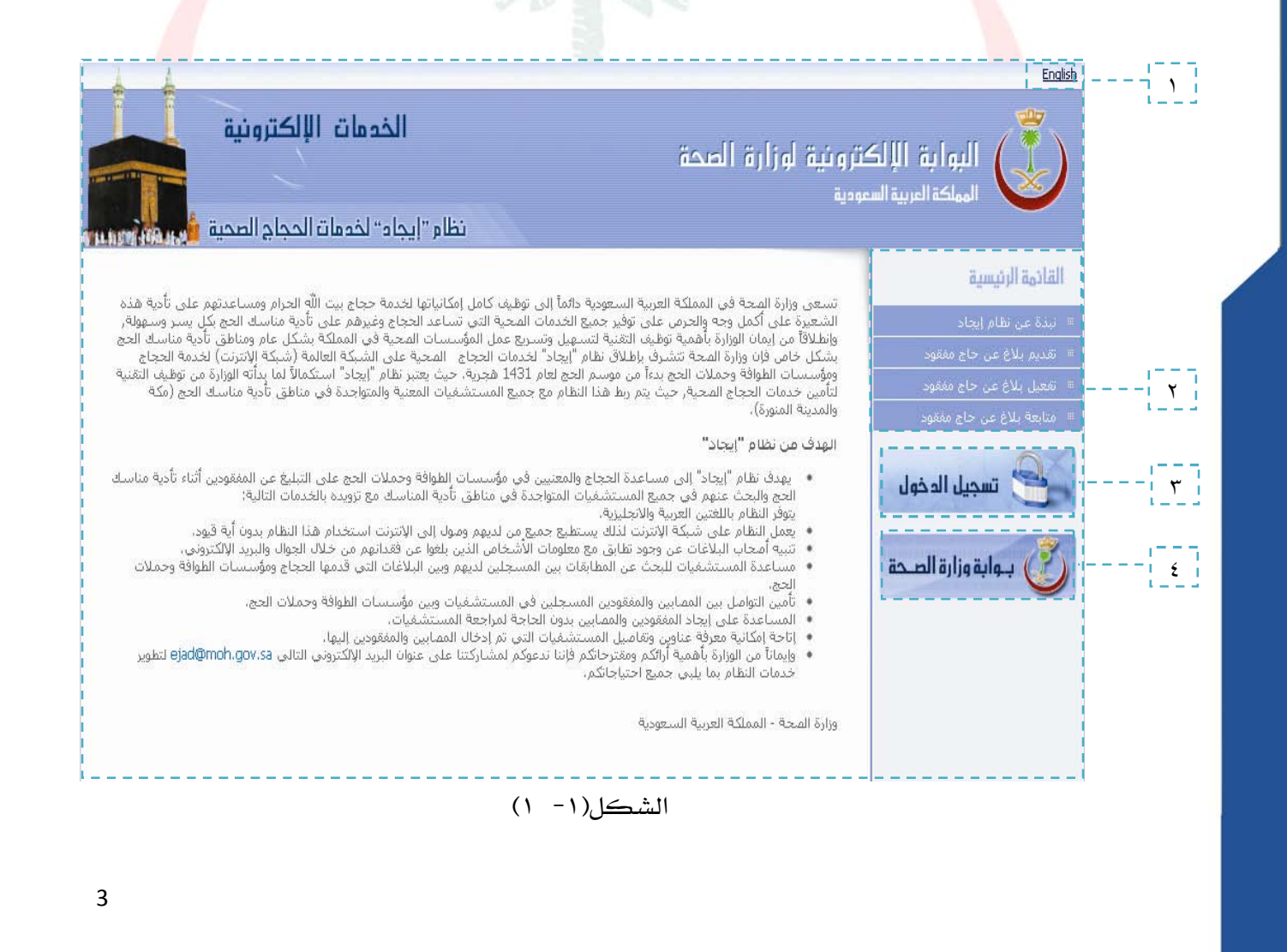

استفدام

د ليل

نظام إيجاد مخدمات الحجاج

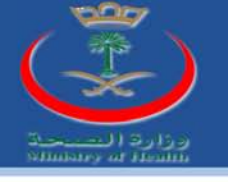

تنويه:

الواجهة في الشكل السابق تمثل واجهة مستخدم (فرد).

نلاحظ من الشكل السابق ما يلي:

长期 上記 上記 上記 上げる 上記 振り 上記 .١ English: هذه الميزة تسمح بتحويل لغة النظام من اللغة العربية إلى الانجليزية وبالعكس. .٢ القائمة الرئيسية وتنقسم إلى ما يلي: نبذة عن نظام إيجاد. تقديم بلاغ عن حاج مفقود. تفعيل بلاغ عن حاج مفقود. متابعة بلاغ عن حاج مفقود. تسجيل الدخول:لتسجيل الدخول للنظام سواء كان المستخدم (مؤسسة, حملة, <mark>مستشفى).</mark> بوابة وزارة الصحة: رابط يمكن من الانتقال من النظام (إيجاد) إلى بوابة الصحة.

إيجاد تخدمات الحعاج

استضدام نظام

د ليل

4

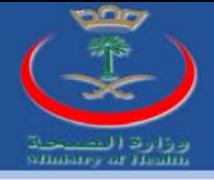

## مراحل تقديم بلاغ الفقد من الفرد:

- تقديم بلاغ عن حاج مفقود عن طريق الفرد وملئ الحقول المطلوبة للبلاغ كما في الشكل(٣-١).
- بلاغ الفقد يرسل إلى النظام بعد ملئ الحقول المطلوبة كما في الشكل(٣-١) والضغط على الخيار ا<mark>لمسلك البلاغ</mark> البلاغ ولكن يكون غير مفعل.
	- النظام بدوره يرسل كود للتفعيل لمقدم بلاغ الفقد كرسالة سواء إلى (الايميل,الجوال).
		- يدخل مقدم البلاغ الكود فيفعل البلاغ ولكن يبقى البلاغ غير معتمد.
- يتم اعتماد البلاغ سواء من قبل (مؤسسة طوافة أو حملة طوافة) وذلك بمطابقة البيانات المضافة من قبل مقدم بلاغ الفقد مع بيانات الحجاج التابعين لهما.

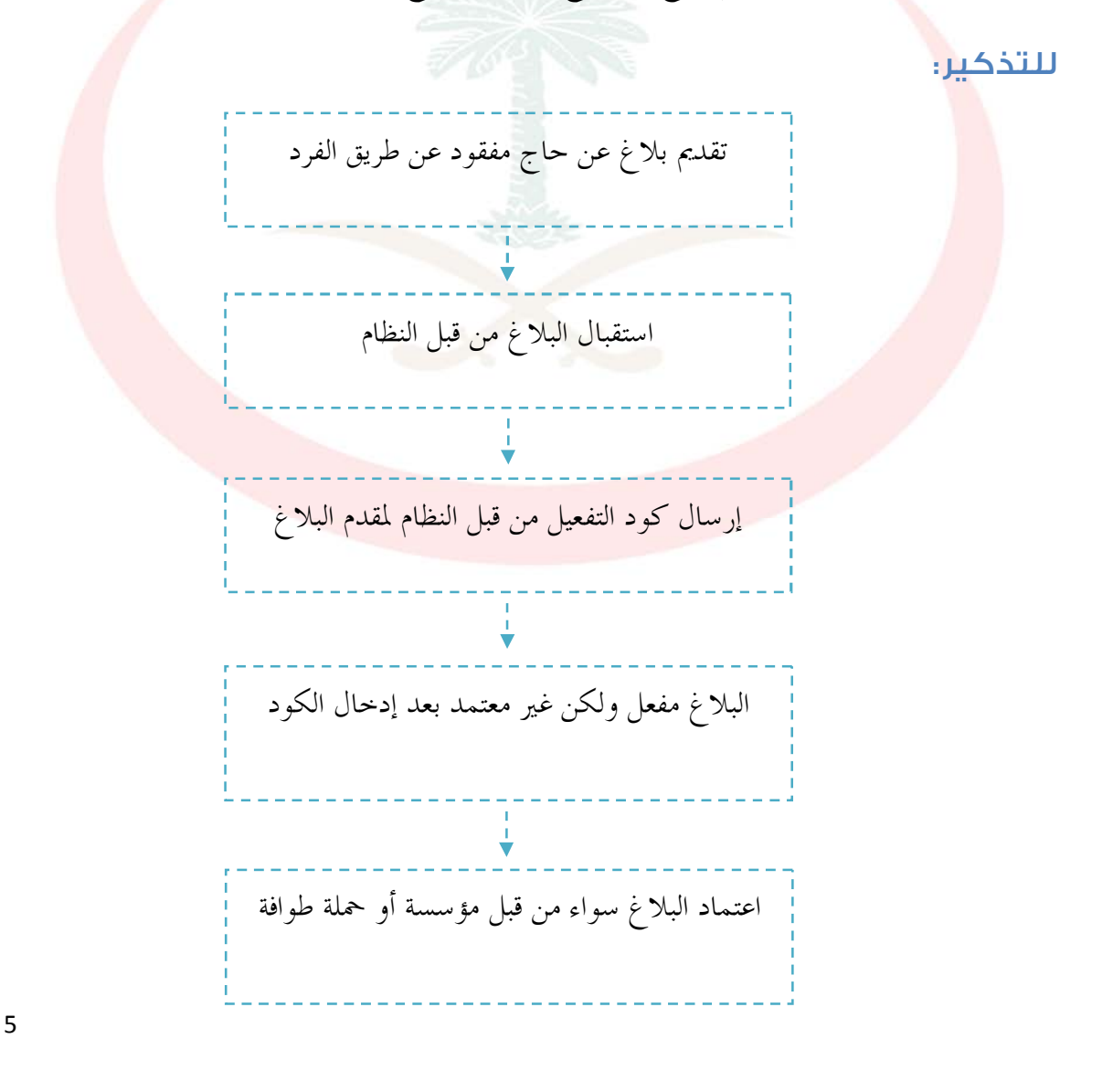

استضدام نظام

د لپل

إيجاد كخدمات الحعاج

الصعية

 $\mathbf{B}$ اكفرد

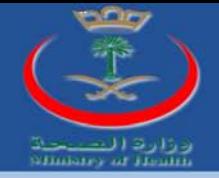

القائمة الرئيسية لنظام (إيجاد):

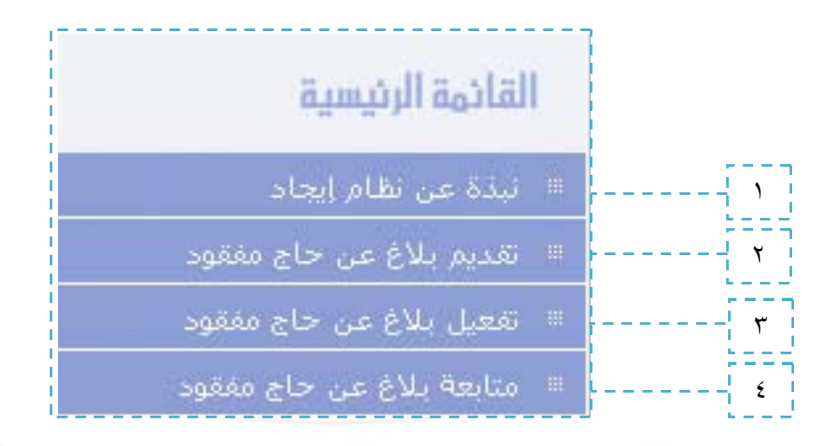

الشكل(١- ٢)

■ نبذة عن نظام إيجاد:

<mark>م</mark>قدمة وتعريف بنظام إيجاد يبين خلاله سعي وزارة الصحة في المملكة العربية السع<mark>ودي</mark>ة دائماً إلى توظيف كامل إمكانياتما لخدمة حجاج بيت الله الحرام ومساعدتمم على تأدية هذ<mark>ه ال</mark>شعيرة <mark>عل</mark>ى أكمل وجه والحرص على توفير جميع الخدمات الصحية التي تساعد الحجاج وغيرهم على تأدية مناسك الحج بكل يسر وسهولة.

■ تقديم بلاغ عن حاج مفقود:

د لپل

يعطي خيار بلاغ عن حاج مفقود مجموعة من الحقول الفارغة والتي تمكن الفرد من ملئ مجموعة من البيانات الشخصية الخاصة بالحاج المفقود كما هو مبين في الشكل التالي:

استضرام نظام إيجاد مخدمات الحجاج

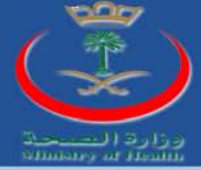

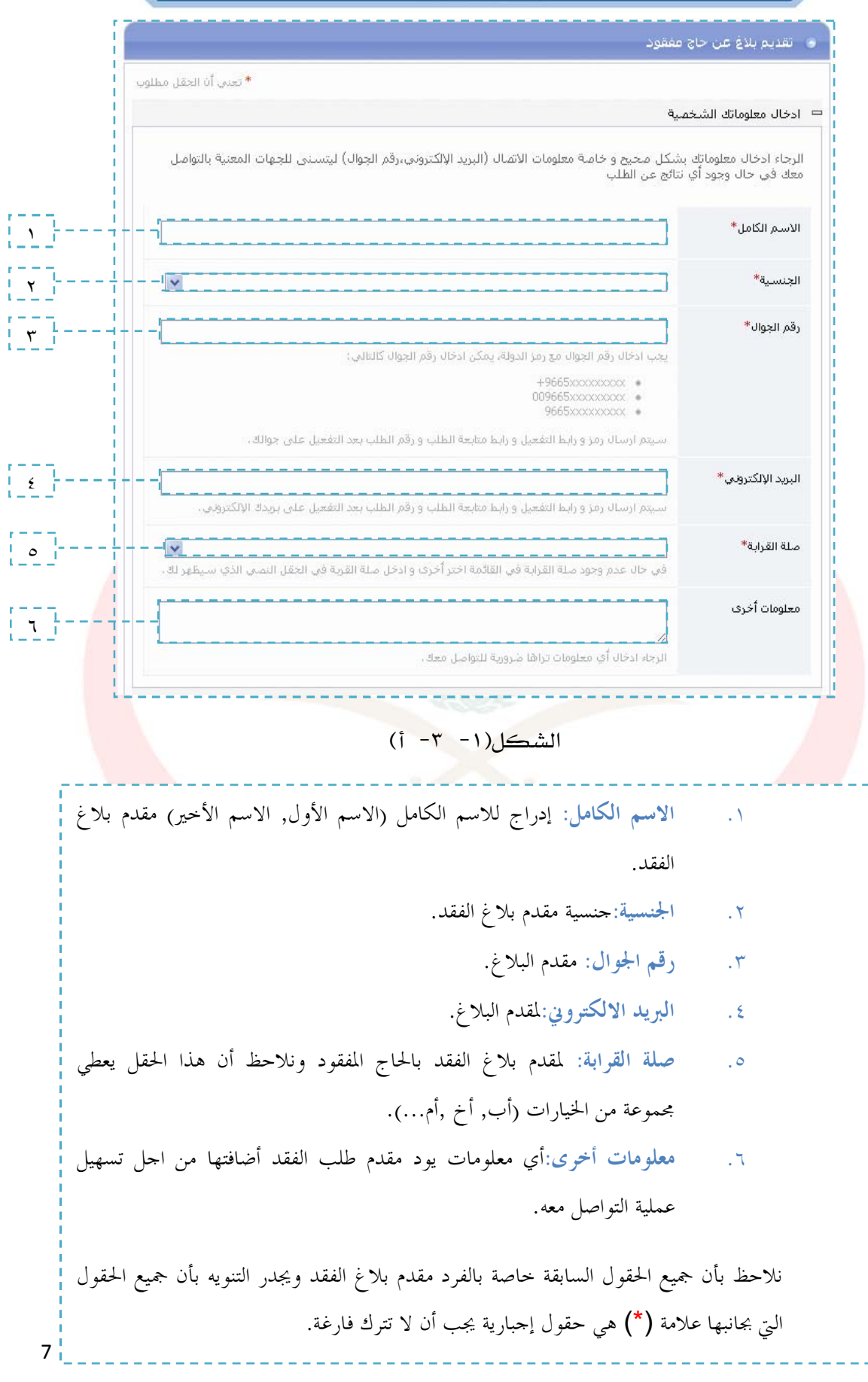

نظام إيجاد تخدمات الحصاج الصعية استضدام د لپل

 $\overline{3}$ 

اكفرد

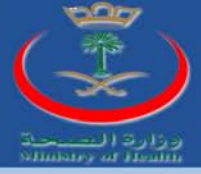

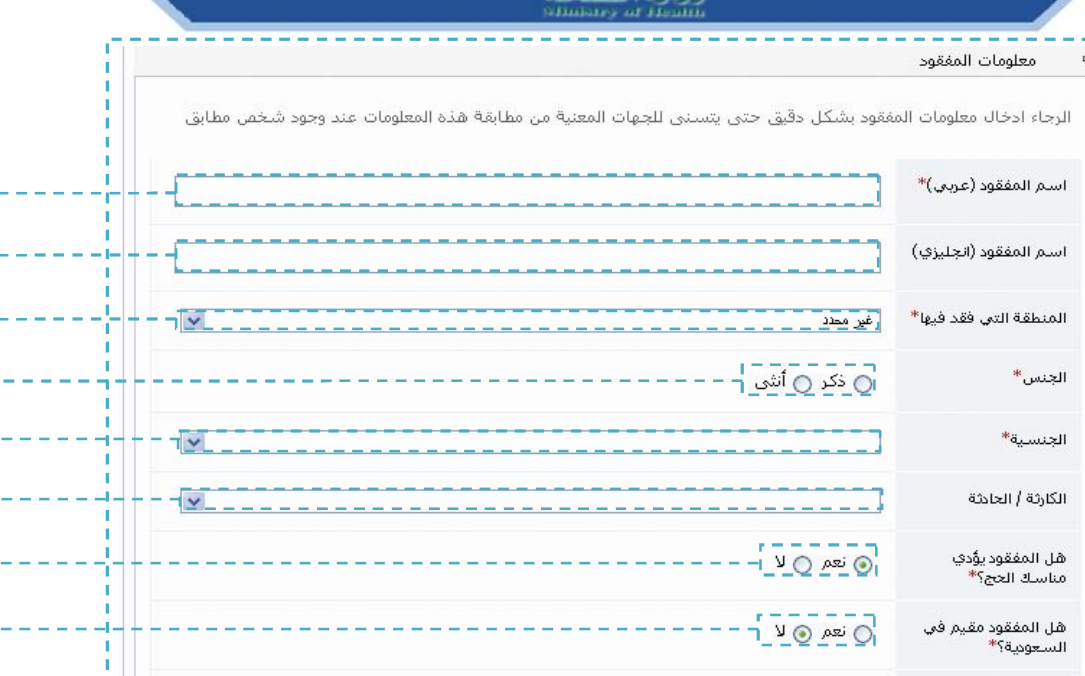

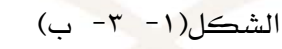

**.٧ اسم المفقود(عربي).**

رقم الحدود

رقم جواز السفر

العمر التقريبي\*

رقم الحاج لدف مؤسسة<br>الطوافة

**.٨ اسم المفقود (انجليزي).**

دليل

i -

i -

i -

i -

i -

- ٩. المنطقة التي فقد بما: وهذا الحقل يحتوي على مجموعة من الخيارات (العاصمة المقدسة, مزدلفة, عرفات...).
	- .١٠ **الجنس:**تحديد جنس المفقود(ذكر, أنثى).
- .١١ **الجنسية:**لتحديد جنسية الحاج المفقود وهذا الحقل يحتوي على مجموعة من الخيارات لأغلب جنسيات دول العالم.
- .١٢ **الكارثة/الحادثة:**لتحديد الحادثة التي فقد ا الحاج وهذا الحقل يحتوي على مجموعة من الخيارات (مريض, حادث, اعتداء...).
	- .١٣ **هل المفقود يؤدي مناسك الحج:**هذا الحقل عبارة عن سؤال تكون الإجابة عليه بـنعم أو لا.

استضرام نظام إيجاد مخدمات الحجاج

8

الصحية

- is

ديل

آقشرد

 $\mathbf{1}$ 

 $\mathbf{V} = \frac{\mathbf{L}}{\mathbf{I}}$ 

 $\Lambda$ 

 $\frac{1}{\sqrt{2}}$ 

١٠ ١١

 $\frac{1}{\sqrt{1}}$ 

 $\sqrt{r}$ 

 $\frac{1}{1}$  1٤  $\frac{1}{1}$ 

١٥

 $\sqrt{1-\frac{1}{1}}$ 

 $\sqrt{1 + \frac{1}{1}}$ 

 $\frac{1}{1}$   $\frac{\sqrt{1}}{2}$ 

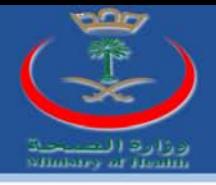

 $\frac{1}{2}$ 書き 書 書き نلاحظ بأن جميع الحقول السابقة خاصة بالحاج المفقود ويتوجب على الفرد مقدم بلاغ الفقد التنبه بأن جميع .١٤ **هل المفقود مقيم بالمملكة:** هذا الحقل عبارة عن سؤال تكون الإجابة عليه بـنعم أو لا. .١٥ **رقم الحدود:**الرقم المعطى على جواز سفر من قبل الجوازات عند دخول الحاج للمملكة. .١٦ **رقم جواز السفر**. .١٧ **رقم الحاج لدى مؤسسة الطوافة:** الرقم المعطى للحاج المفقود من قبل مؤسسة الطوافة. .١٨ **العمر التقريبي:**للحاج المفقود ويجب أن يكون الرقم بين (١٥٠-١). الحقول التي بجانبها علامة (\*) هي حقول إجبارية يجب أن لا تترك فارغة.

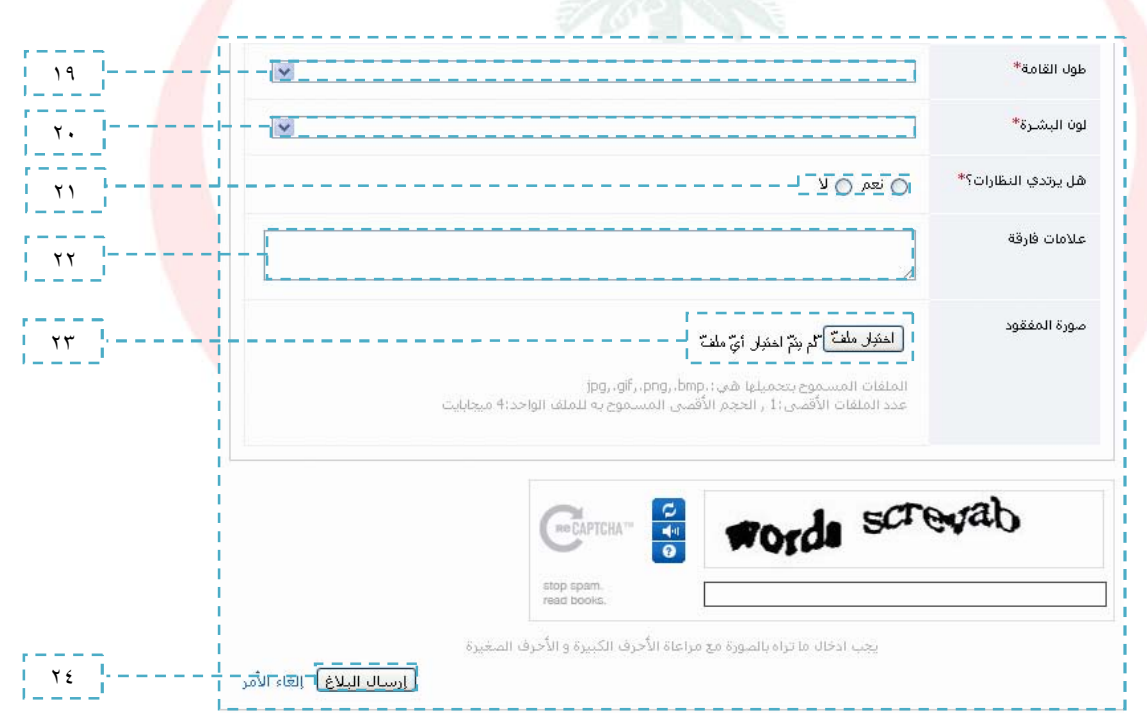

الشكل(١- ٣- جـ)

د ليل

استفدام

نظام

إيجاد تخدمات الحجاج

9

الصحيتة

書

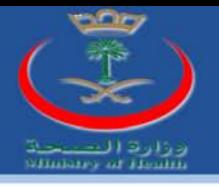

.١٩ **طول القامة:** هذا الحقل يحتوي على مجموعة من الخيارات(طويل, قصير, متوسط). .٢٠ **لون البشرة**: هذا الحقل يحتوي على مجموعة من الخيارات(بيضاء, حنطيه, سمراء). .٢١ **هل يرتدي نظارات:** هذا الحقل عبارة عن سؤال تكون الإجابة عليه بـنعم أو لا. .٢٢ **علامات فارقة:** للحاج المفقود. .٢٣ **صورة المفقود:**هذا الخيار يمنح مقدم بلاغ الفقد من تحميل صورة للحاج المفقود على النظام. .٢٤**إرسال البلاغ:**هذا الخيار يسح بإرسال بلاغ الفقد. ويجدر التنويه بأن جميع الحقول التي بجانبها علامة (\*) هي حقول إجبارية يجب أن لا تترك فارغة.

 $\frac{1}{2}$ 

وبعد الانتهاء من ملئ الحقول الأشكال السابقة يرسل النظام الرسالة التالية سواء إلى البريد الالكتروني أو للجوال وهي كما مبينة في الشكل التالي:

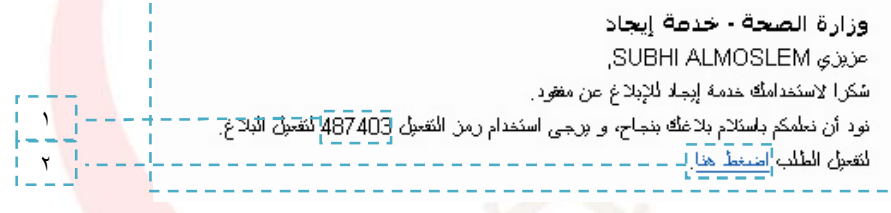

 $(1 - \tau - 1)$ الشكل

نلاحظ أن الخيار (١) في الشكل السابق يمثل رقم تفعيل الطلب وبالضغط على الخيار (٢) في الشكل السابق تظهر لنا النافدة التالية:

و - تفعيل بلا<mark>غ عن</mark> مفقود -لقد تم تفعيل البلاغ عن المفقود، الرجاء استخدام الروابط التالية للاستفادة من خدمات الموقع: اضغط هنا للاستعلام عن بلاغ  $\bullet$ ١ <mark>] • اضغط هنا لتفعيل بلاغ\_أ</mark> • اضغط هنا لتقديم بلاغ جديد - 14 الشكل(١- ٣- و)

استضدام نظام إيجاد تخدمات الحصاج

د ليل

10

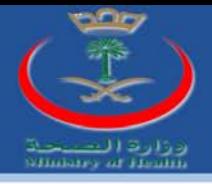

■ تفعيل بلاغ عن حاج مفقود:

بعد ملئ الحقول لتقديم بلاغ عن حاج مفقود يرسل البلاغ للنظام والذي بدوره يرسل كود التفعيل لمقدم البلاغ كرسالة (للبريد الالكتروني أو لجوال) مقدم البلاغ و في هذه المرحلة يكون البلاغ فيها غير مفعل ولتفعيل البلاغ يتوجب إضافة البلاغ للشكل التالي:

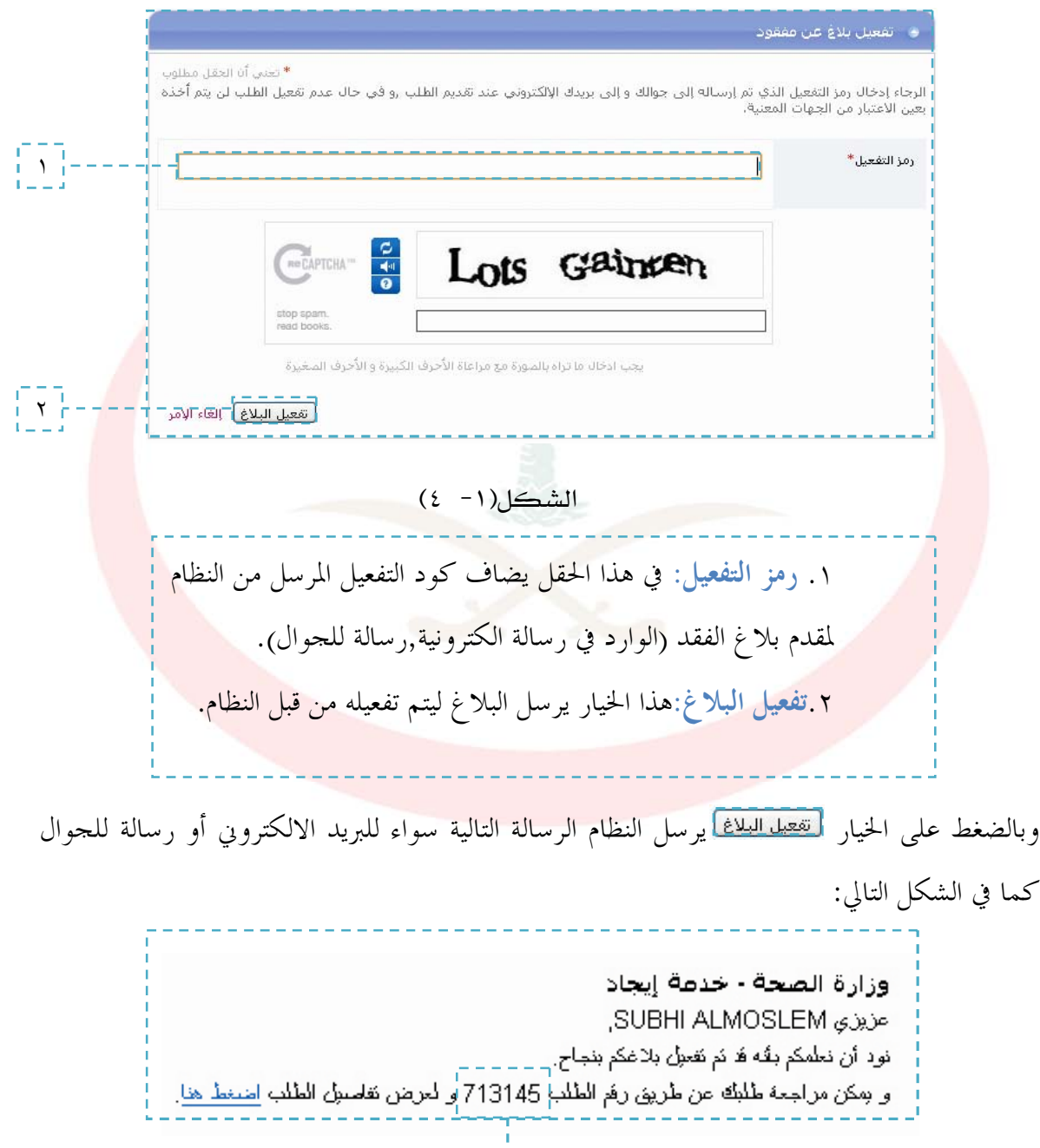

 $(i - i - 1)$ الشكل

استفدام نظام إيجاد كخدمات الحعاج

د ليل

١

ديبل

11

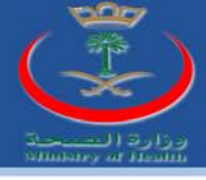

الخيار (١) في الشكل السابق يمثل رقم طلب البلاغ المضاف المفعل من قبل الفرد والشكل السابق يمثل الرسالة التي أرسلت من النظام لمقدم الطلب.

للتنكير:

بعد إضافة الكود للشكل (١–٤) والضغط على الخيار <mark>لتفعيل البلاغ ا</mark>يرسل البلاغ للنظام لكي يتم تفعيله وبدوره يرسل النظام رسالة بأن البلاغ قد فعل سواء (البريد الالكتروني أو كرسالة للجوال) لمقدم البلاغ والذي يكون رقم وفي هذه المرحلة يعتبر البلاغ مفعل ولكن غير معتمد , واعتماد البلاغ يكون عن <mark>ا</mark> طريق مؤسسة طوافة أو حملة طوافة.

متابعـٰ بلاغ عن حاج مفقود:

هذا الخيار يسمح لمقدم بلاغ عن حاج مفقود الاستعلام عن الطلب المقدم من قبله ويكون الاستعلام عن البلاغ كما في الشكل التالي:

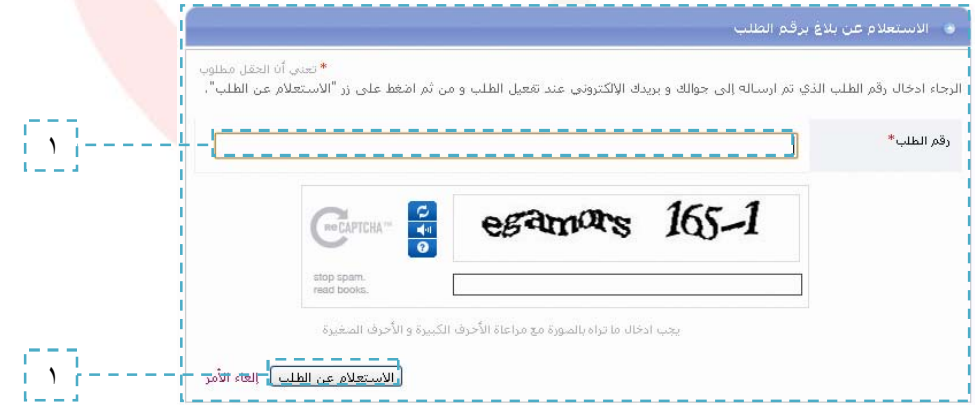

الشكل(١- ٥)

إيجاد كخدمات الحعاج

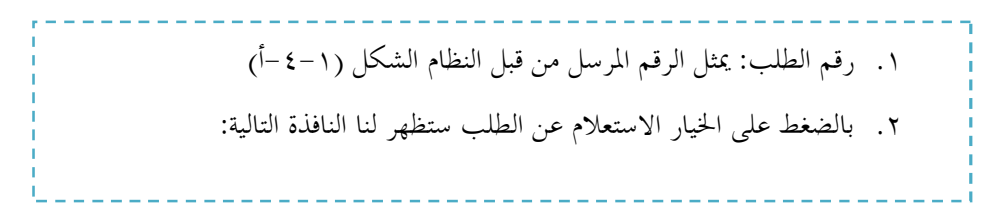

تظام

استضدام

د لپل

12

الصعية

 $\mathbf{F}$ 

أقدره

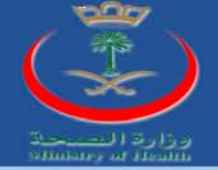

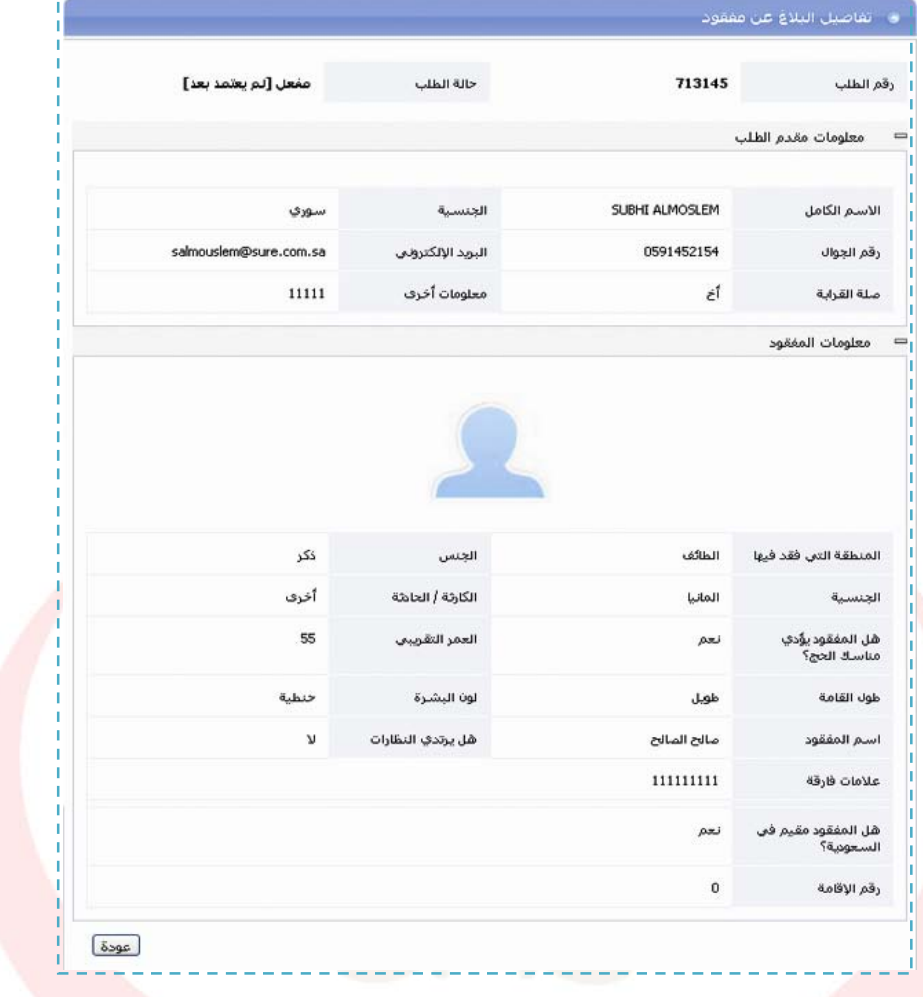

الشكل (١- ٦)

الشكل السابق يبين لنا جميع البيانات والمعلومات التي قمنا بإضافتها في الخيار تقديم بلاغ عن حاج مفقود كما يبين لنا حالة الطلب ورقم الطلب المفعل ولكن غير المعتمد كما هو مبين سابقاَ.

استضدام نظام إيجاد كخدمات الحعاج

دليل

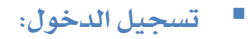

تسجيل الدخول لنظام (إيجاد) متوفر فقط لكل من ( مؤسسة طواف, حملة حج) ولتسجيل الدخول نضغط على الخيار تسجيل دخول فتظهر لنا النافذة التالية:

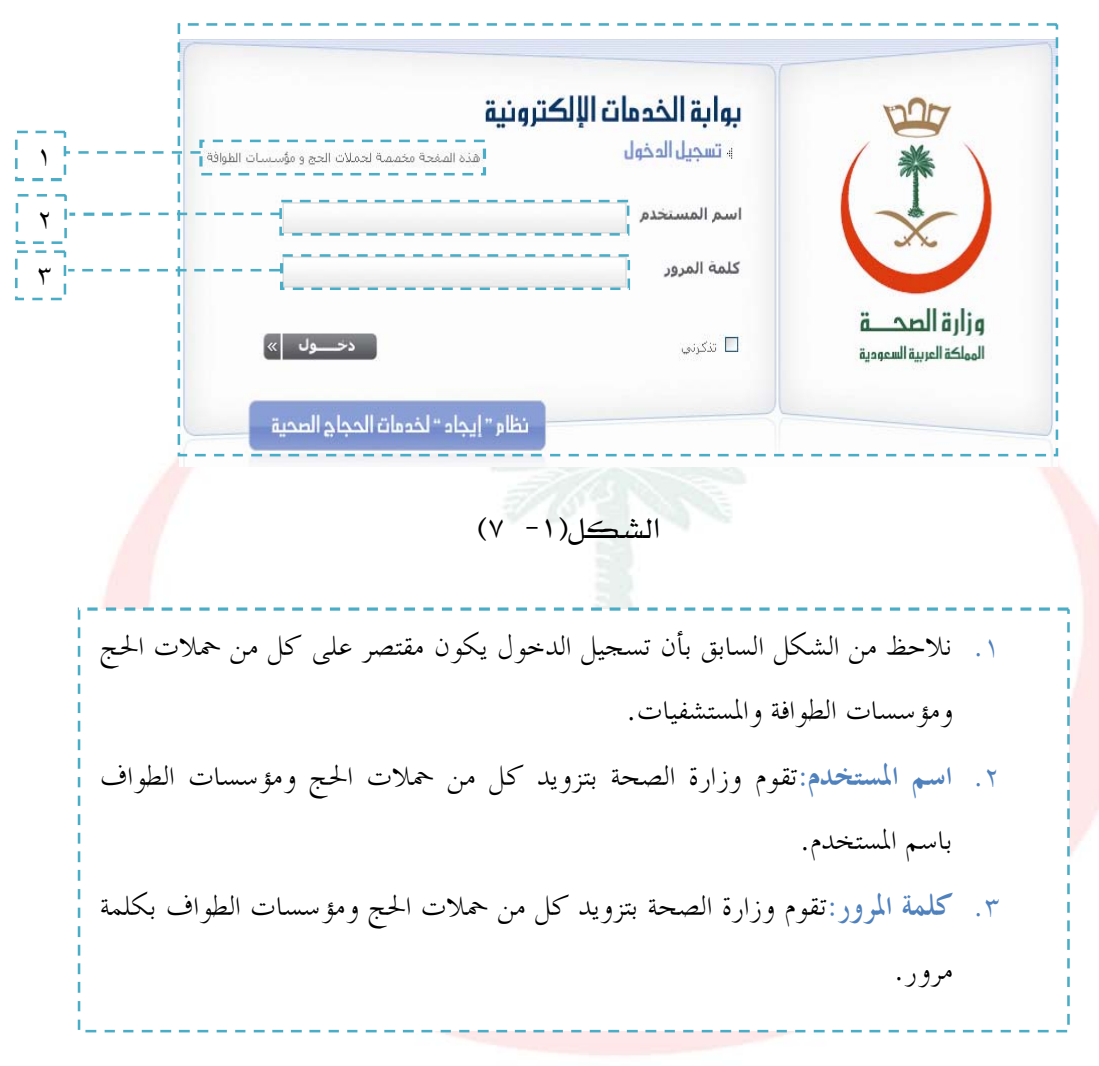

استضدام نظام إيجاد مخدمات الحجاج

د ليل

لمزيد من المعلومات يمكنكم زيارة موقع وزارة الصحت

www.moh.gov.sa

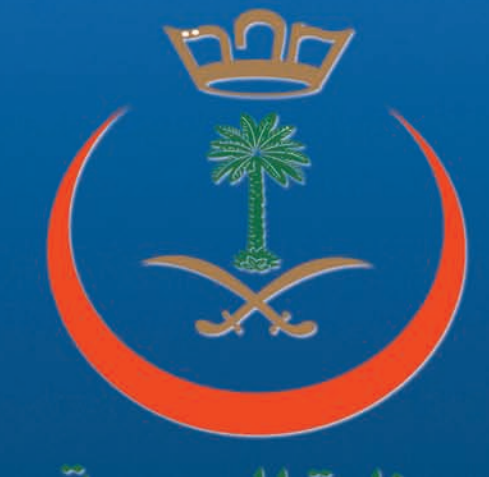

وزارة الصيحة Ministry of Health

جميع الحقوق محفوظة © وزارة الصحة - الملكة العربية السعودية 2010